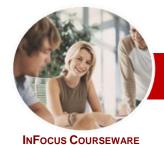

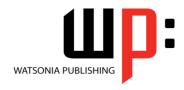

## All In A Book

Module Series Order Code: INF1027 ISBN: 978-1-921721-57-1

General Description The skills and knowledge acquired in *Microsoft Outlook 2010 All In A Book* are sufficient to be able to manage your email, schedule appointments, events, meetings and manage contact information.

Learning Outcomes At the completion of this course you should be able to:

- gain an overview of the benefits of email
- > start Outlook 2010 and navigate the various features
- > create and send email messages
- receive emails in your *Inbox*
- competently work with file and item attachments within email messages
- > use many **Outlook** features as you work with email messages
- organise and work with mail folders and use quick steps
- effectively edit email messages
- use the search facilities to locate messages and other Outlook items
- work with message views
- work effectively with junk email
- create and use rules to manage your email messages
- > create and work with colour categories
- work with the *Calendar* feature in *Outlook*
- > schedule appointments and events in your calendar
- > schedule meetings using *Microsoft Outlook*
- > create and work with contacts
- > monitor and manage your contacts within *Outlook*
- > create and work with tasks and task requests

Target Audience **Microsoft Outlook 2010 All In A Book** is designed for users who need to know how to use Microsoft Outlook 2010 to send and retrieve email, schedule appointments events and meetings, manage contact information, tasks and generally work with Outlook 2010.

Prerequisites

*Microsoft Outlook 2010 All In A Book* assumes little or no knowledge of the software. However, it would be beneficial to have a general understanding of personal computers and the Windows operating system environment.

Pages

258 pages

Nominal Duration\* Watsonia Publishing *Modules* are based around a 2-day training program consisting of approximately 14 – 16 hours

Student Files

Many of the topics in *Microsoft Outlook 2010 All In A Book* require you to open an existing file with data in it. These files can be downloaded free of charge from our web site at <a href="https://www.watsoniapublishing.com">www.watsoniapublishing.com</a>. Simply follow the student files link on the home page. You will need the product code for this course which is *INF1027*.

Methodology

The In Focus series of publications have been written with one topic per page. Topic sheets either contain relevant reference information, or detailed step-by-step instructions designed on a real-world case study scenario. Publications can be used for instructor-led training, self-paced learning, or a combination of the two.

Formats Available A4 Black and White, A5 Black and White (quantity order only), A5 Full Colour (quantity order only), Electronic licence

Companion Products There are a number of other complimentary titles in the same series as this publication. Information about other relevant publications can be found on our web site at <a href="https://www.watsoniapublishing.com">www.watsoniapublishing.com</a>.

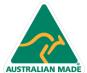

47 Greenaway Street Bulleen VIC 3105 Australia ABN 64 060 335 748 Phone: (+61) 3 9851 4000 Fax: (+61) 3 9851 4001 info@watsoniapublishing.com www.watsoniapublishing.com **Product Information** 

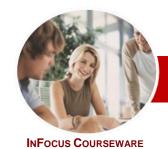

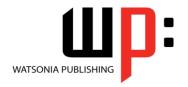

All In A Book

**Module Series** 

Order Code: INF1027 ISBN: 978-1-921721-57-1

\* Duration relates to study time only and does not include assessment time. Duration should be used as a guide only. Actual duration will vary depending upon the skills, knowledge, and aptitude of the participants. This information sheet was produced on Monday, January 16, 2012 and was accurate at the time of printing. Watsonia Publishing reserves its right to alter the content of the above courseware without notice.

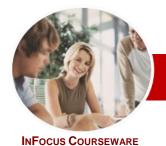

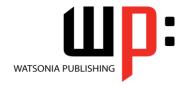

All In A Book

Order Code: INF1027 ISBN: 978-1-921721-57-1 **Module Series** 

#### **Contents**

#### **Email Concepts**

- ✓ How Email Works
- ✓ Email Addresses
- The Benefits Of Email
- ✓ Email Etiquette
- √ Emails And Viruses
- ✓ Digital Signatures

#### **Outlook 2010 Basics**

- ✓ Understanding Outlook 2010
- ✓ Starting Outlook
- Common Outlook 2010 Screen Elements
- ✓ Using The Ribbon
- ✓ Using Ribbon KeyTips
- ✓ Minimising The Ribbon
- ✓ Understanding The Backstage View
- ✓ Accessing The Backstage View
- ✓ Understanding The Quick Access
- ✓ Adding Commands To The QAT
- ✓ Navigating To Outlook Features
- ✓ The Navigation Pane
- The To-Do Bar
- ✓ The Mail Screen √ The Calendar Screen
- ✓ The Contacts Screen
- The Tasks Screen
- ✓ The Notes Screen
- The Outlook Today Screen
- ✓ Exiting Outlook

#### **Sending Email**

- ✓ Email In Outlook
- ✓ How Outlook Mail Works
- ✓ Composing An Email Message
- The Message Window
- ✓ Creating A New Message
- ✓ Checking The Spelling
- ✓ Adding An Attachment To A Message
- ✓ Adding Importance
- ✓ Requesting Message Receipts
- Sending The Message
- ✓ Creating An AutoSignature
- ✓ Using An AutoSignature
- ✓ Removing An AutoSignature
- Sending A Courtesy Copy
- ✓ Sending A Blind Copy

## **Receiving Email**

- ✓ Understanding The Inbox
- ✓ Retrieving Email
- Opening An Outlook Data File
- ✓ Adjusting The Message View

- ✓ Arranging Messages
- ✓ Reading Messages
- ✓ Opening Several Messages
- ✓ Understanding Conversation View
- ✓ Navigating Messages In A Conversation
- ✓ Replying To A Message
- ✓ Replying To A Message In A Conversation
- ✓ Replying To All Messages
- Replying Without The Original Message
- Adding Comments To Replies
- Getting Replies Sent To Another Address
- Forwarding Messages
- ✓ Finding Related Messages
- ✓ Ignoring Conversations
- ✓ Marking Messages As Unread

#### **Working With Attachments**

- ✓ Understanding Message Attachments
- ✓ Inserting A File Attachment
- ✓ Attaching Other Outlook Items
- ✓ Previewing Attachments
- Saving A Message Attachment
- ✓ Opening A Message Attachment

#### **Email Techniques**

- √ Effective Email Management
- ✓ Recalling A Sent Message
- ✓ Printing A Message
- ✓ Printing A Message List
- ✓ Message Formats
- Changing The Message Format
- ✓ Choosing Themes Or Stationery
- Applying A Theme Or Stationery To A Message
- ✓ Turning Themes Or Stationery Off
- ✓ Applying A Theme✓ Saving A Message Draft
- Using A Saved Message
- Sending A Voting Message
- Responding To A Voting Message
- Tracking Voting Responses
- ✓ Sending Automatic Responses

### **Organising Messages**

- ✓ Creating A Message Folder
- ✓ Moving Messages
- ✓ Copying Messages
- Deleting Messages
- Recovering Deleted Messages
- Cleaning Up Conversations
- ✓ Working With Favourites
- ✓ Deleting Message Folders

- √ Recovering Deleted Folders
- ✓ Emptying Deleted Items
- ✓ Automating Common Tasks With Quick Steps
- ✓ Customising A Default Quick Step
- ✓ Creating A Quick Step ✓ Using Quick Steps
- ✓ Archiving Messages
- ✓ Recovering Archived Messages

#### **Editing Messages**

- ✓ Copying Text Within A Message
- ✓ Copying Text Between Messages
- Copying From Another Source
- **Deleting Text**
- ✓ Removing An Attachment

#### Searching

- ✓ Using Instant Search
- ✓ Expanding The Search
- Search Query Syntax
- Search Query Syntax Dates and Size
- ✓ Using Recent Searches
- ✓ Search Options
- Searching Other Outlook Items
- ✓ Using A Search Folder
- ✓ Adding A Predefined Search Folder
- **Customising Predefined Search**
- **Folders** ✓ Creating A Custom Search Folder

#### **Working With Views**

- ✓ Changing The Current View
- ✓ Arranging Messages Within A View
- Sorting Messages Within A View
- Working With Columns In A View
- ✓ Formatting Columns In A View
- ✓ Creating A Custom View Adding A Filter To A Custom View
- ✓ Deleting A Custom View

## **Junk Email**

- ✓ Spamming And Junk Email
- Phishing And Junk Email
- ✓ Understanding Junk Email Options
- Marking Messages As Junk Mail ✓ Marking Messages As Safe
- ✓ Managing The Senders Lists
  ✓ Importing A Blocked Senders List
- ✓ Exporting A Blocked Senders List ✓ Deleting Junk Email

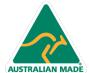

47 Greenaway Street Bulleen VIC 3105 Australia ABN 64 060 335 748

Phone: (+61) 3 9851 4000 Fax: (+61) 3 9851 4001 info@watsoniapublishing.com www.watsoniapublishing.com

**Product Information** 

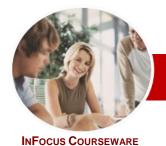

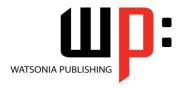

All In A Book

Module Series Order Code: INF1027 ISBN: 978-1-921721-57-1

#### Working With Rules

- √ About Rules
- ✓ Creating A New Rule From A Template
- ✓ Selecting The Rule Conditions
- ✓ Selecting The Rule Actions
- ✓ Selecting The Rule Exceptions
- ✓ Naming And Reviewing The Rule
- ✓ Testing The Rule
- ✓ Managing Existing Rules
- ✓ Deleting A Rule

#### Colour Categories

- ✓ Creating A New Colour Category
- ✓ Assigning A Colour Category
- ✓ Assigning A Quick Click Category
- ✓ Finding Messages With Categories
- ✓ Removing Categories From Messages
- ✓ Deleting A Colour Category

#### Working With The Calendar

- ✓ Accessing The Calendar
- ✓ Changing The Calendar Arrangement
- ✓ Displaying Specific Dates
- ✓ Navigating Within A Calendar
- ✓ Changing The Current View
- ✓ Creating A Second Time Zone
- ✓ Removing A Time Zone
- ✓ Creating A New Calendar
- ✓ Deleting A Calendar
- ✓ Sharing Calendars
- ✓ Working With Multiple Calendars

#### Appointments And Events

- ✓ Scheduling An Appointment Using Click To Add
- ✓ Scheduling Using The Appointment Window
- Rescheduling An Appointment To Another Day
- ✓ Rescheduling An Appointment To Another Time
- ✓ Creating Recurring Appointments
- ✓ Changing Recurring Appointments
- ✓ Scheduling An Event
- ✓ Scheduling Free And Busy Times
- ✓ Categorising Activities
- ✓ Printing Your Calendar
- ✓ Deleting Activities

#### Scheduling Meetings

- ✓ Scheduling A Meeting
- ✓ Meeting Response Options
- ✓ Responding To Meeting Requests
- ✓ Tracking Meeting Responses
- ✓ Changing A Meeting
- ✓ Adding Or Removing Attendees
- ✓ Preventing Responses
- ✓ Cancelling A Meeting

- √ The Scheduling Assistant
- ✓ Using The Scheduling Assistant
- ✓ Scheduling Meetings Using Calendar Groups

#### Contacts

- ✓ Understanding The Contact Form
- ✓ Understanding Electronic Business Cards
- ✓ Viewing Your Contacts
- ✓ Creating A New Contact
- ✓ Entering Contact Details
- ✓ Editing Contact Details
- ✓ Inserting A Contact Picture
- ✓ Adding Contacts For An Existing Company
- ✓ Changing A Business Card Layout
- ✓ Deleting An Unwanted Contact
- ✓ Recovering A Deleted Contact
- ✓ Printing Contact Details

#### Managing Contacts

- ✓ Emailing A Contact
- ✓ Adding A Contact From An Email
- ✓ Sending An Electronic Business
  Card
- ✓ Receiving An Electronic Business Card
- ✓ Creating A Contact Group
- ✓ Using A Contact Group
- ✓ Using A Partial Contact Group
- ✓ Deleting Members From A Contact Group
- ✓ Setting Contact Activity Options
- Manually Recording Contact Encounters
- ✓ Recording Timed Encounters
- ✓ Reviewing Contact Encounters

### Tasks

- ✓ Viewing Tasks
- ✓ Creating Simple Tasks
- ✓ Typing Tasks Directly
- ✓ Changing Task Views
- ✓ Sorting Tasks
- ✓ Completing Tasks
- ✓ Deleting Tasks
- ✓ Printing A Task List

## Task Requests

- ✓ How Task Requests Work
- ✓ Creating A Task Request
- ✓ Responding To A Task Request
- ✓ Completing An Assigned Task✓ Viewing Updated Task Requests
- Concluding Remarks

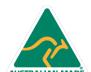

**Product Information**